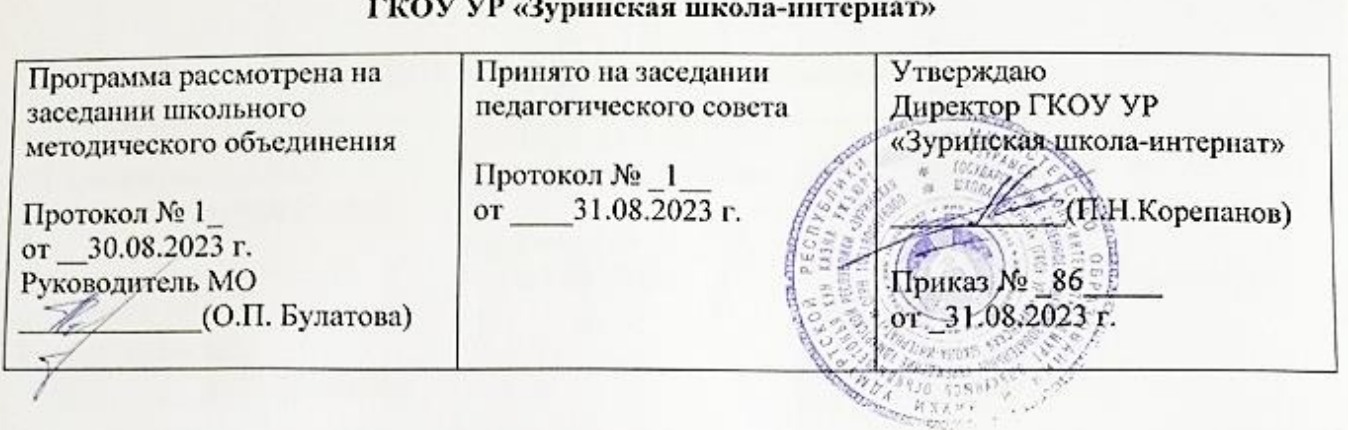

**Рабочая программа по предмету «Информатика» для учащихся 7-9 классов**

с.Зура, 2023 г.

#### **Пояснительная записка.**

В результате изучения курса информатики у обучающихся с умственной отсталостью (интеллектуальными нарушениями) будут сформированы представления, знания и умения, необходимые для жизни и работы в современном высокотехнологичном обществе. Обучающиеся познакомятся с приемами работы с компьютером и другими средствами икт, необходимыми для решения учебно-познавательных, учебнопрактических, житейских и профессиональных задач. Кроме того, изучение информатики будет способствовать коррекции и развитию познавательной деятельности и личностных качеств обучающихся с умственной отсталостью (интеллектуальными нарушениями) с учетом их индивидуальных возможностей.

#### **Содержание учебного предмета.**

Практика работы на компьютере: назначение основных устройств компьютера для ввода, вывода, обработки информации, включение и выключение компьютера и подключаемых к нему устройств, клавиатура, элементарное представление о правилах клавиатурного письма, пользование мышью, использование простейших средств текстового редактора. Соблюдение безопасных приемов труда при работе на компьютере; бережное отношение к техническим устройствам.

Работа с простыми информационными объектами (текст, таблица, схема, рисунок): преобразование, создание, сохранение, удаление. Ввод и редактирование небольших текстов. Вывод текста на принтер. Работа с рисунками в графическом редакторе. Организация системы файлов и папок для хранения собственной информации в компьютере, именование файлов и папок.

Работа с цифровыми образовательными ресурсами, готовыми материалами на электронных носителях.

#### **Планируемые предметные результаты освоения учебного предмета "Информатика".**

#### **Минимальный уровень**:

представление о персональном компьютере как техническом средстве, его основных устройствах и их назначении;

выполнение элементарных действий с компьютером и другими средствами ИКТ, используя безопасные для органов зрения, нервной системы, опорнодвигательного аппарата эргономичные приемы работы, выполнение компенсирующих физических упражнений (мини-зарядка);

пользование компьютером для решения доступных учебных задач с простыми информационными объектами (текстами, рисунками).

#### **Достаточный уровень**:

представление о персональном компьютере как техническом средстве, его основных устройствах и их назначении;

выполнение элементарных действий с компьютером и другими средствами ИКТ, используя безопасные для органов зрения, нервной системы, опорнодвигательного аппарата эргономичные приемы работы, выполнение компенсирующих физических упражнений (мини-зарядка);

пользование компьютером для решения доступных учебных задач с простыми информационными объектами (текстами, рисунками), доступными электронными ресурсами;

пользование компьютером для поиска, получения, хранения, воспроизведения и передачи необходимой информации;

запись (фиксация) выборочной информации об окружающем мире и о себе самом с

помощью инструментов ИКТ.

#### **В тексте программе** используется следующая система условных обозначений

- УНЗ –Урок получения нового знания.
- УЗиФ Урок закрепления знаний и формирования ЗУН (знаний, умений, навыков)
- УОиС Урок обобщения и систематизации
- УК Урок контроля ЗУН и коррекции знаний
- *КУ-* Комбинированный урок

### **Учебно-тематическое планирование с определением основных видов учебной деятельности обучающихся, 7 класс**

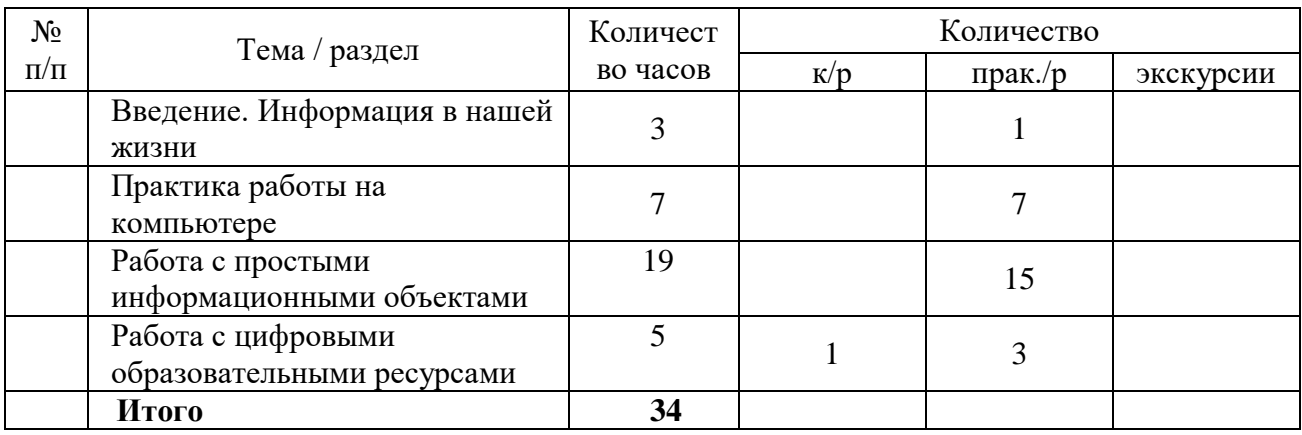

# **Учебно-тематическое планирование с определением основных видов учебной деятельности обучающихся, 8 класс**

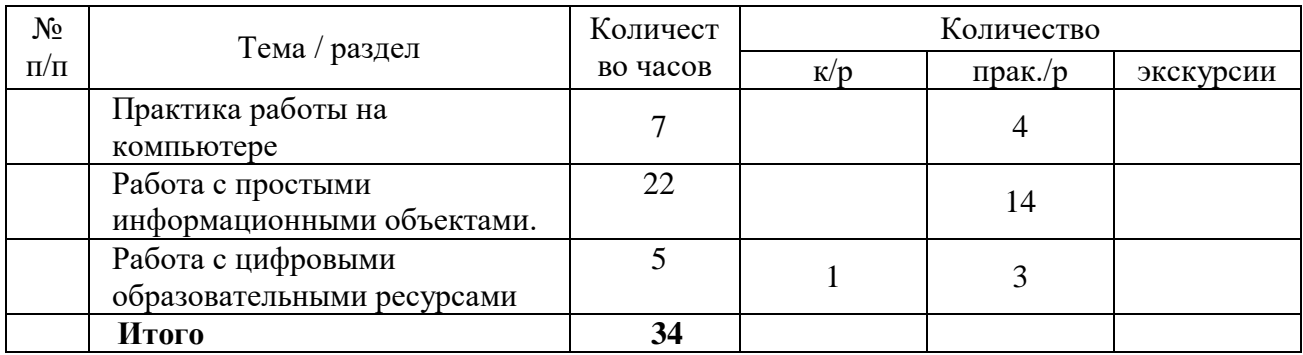

# **Учебно-тематическое планирование с определением основных видов учебной деятельности обучающихся, 9 класс**

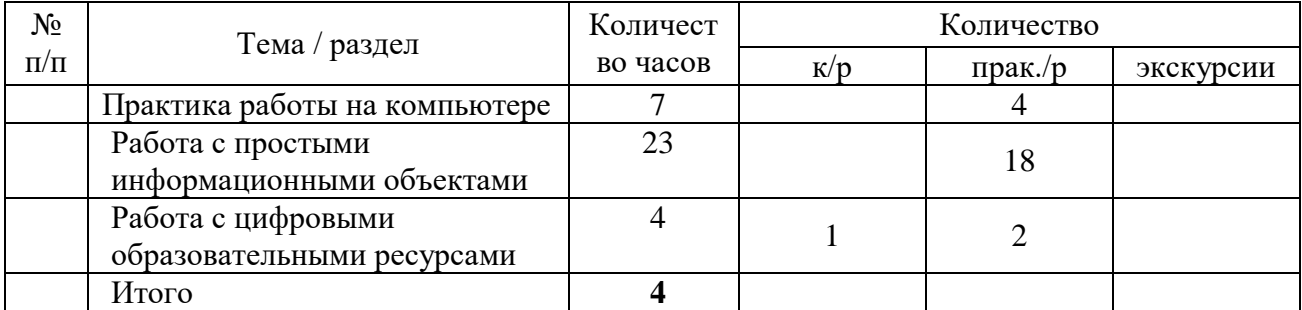

# Календарно-тематическое планирование, 7 класс

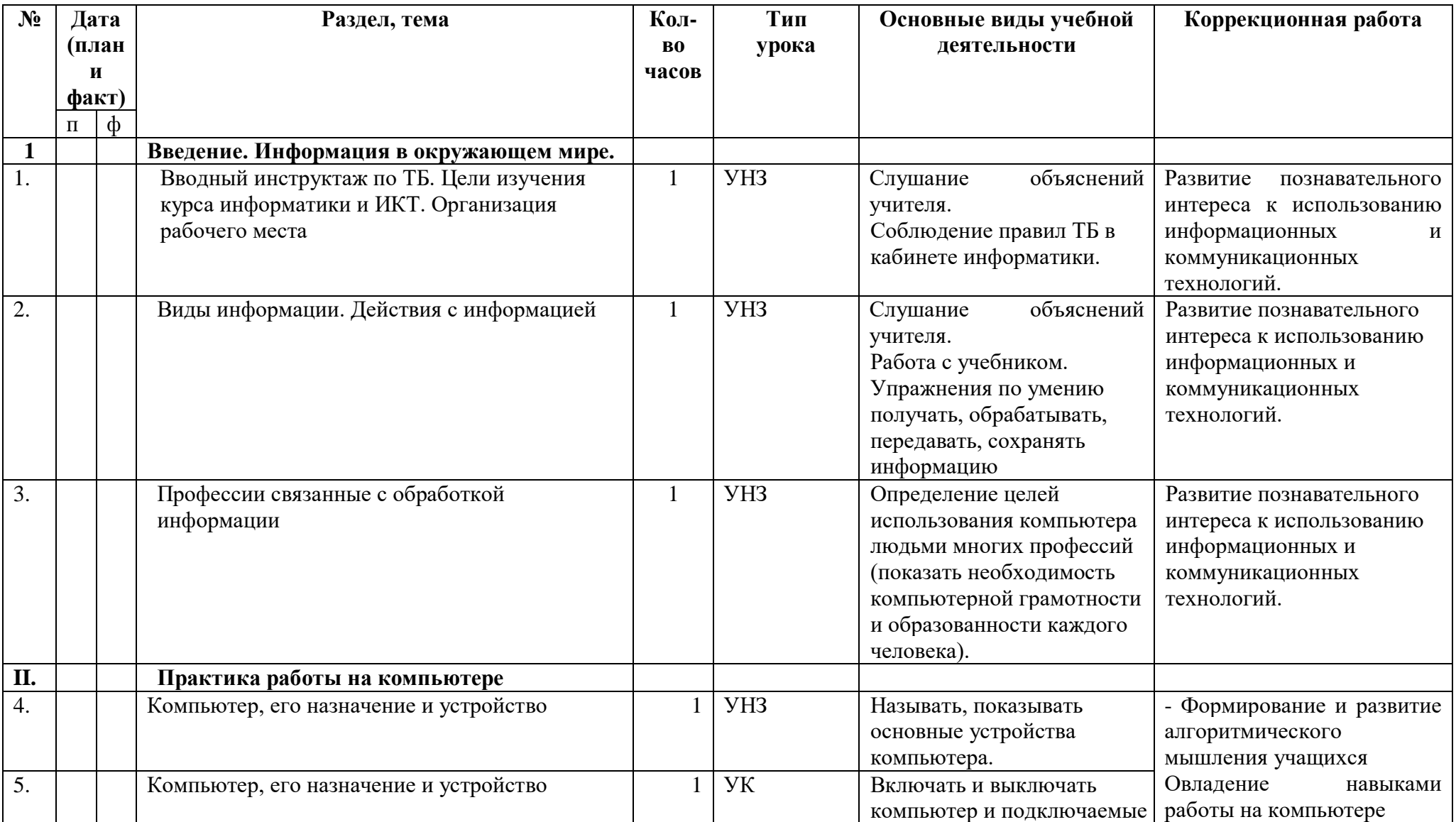

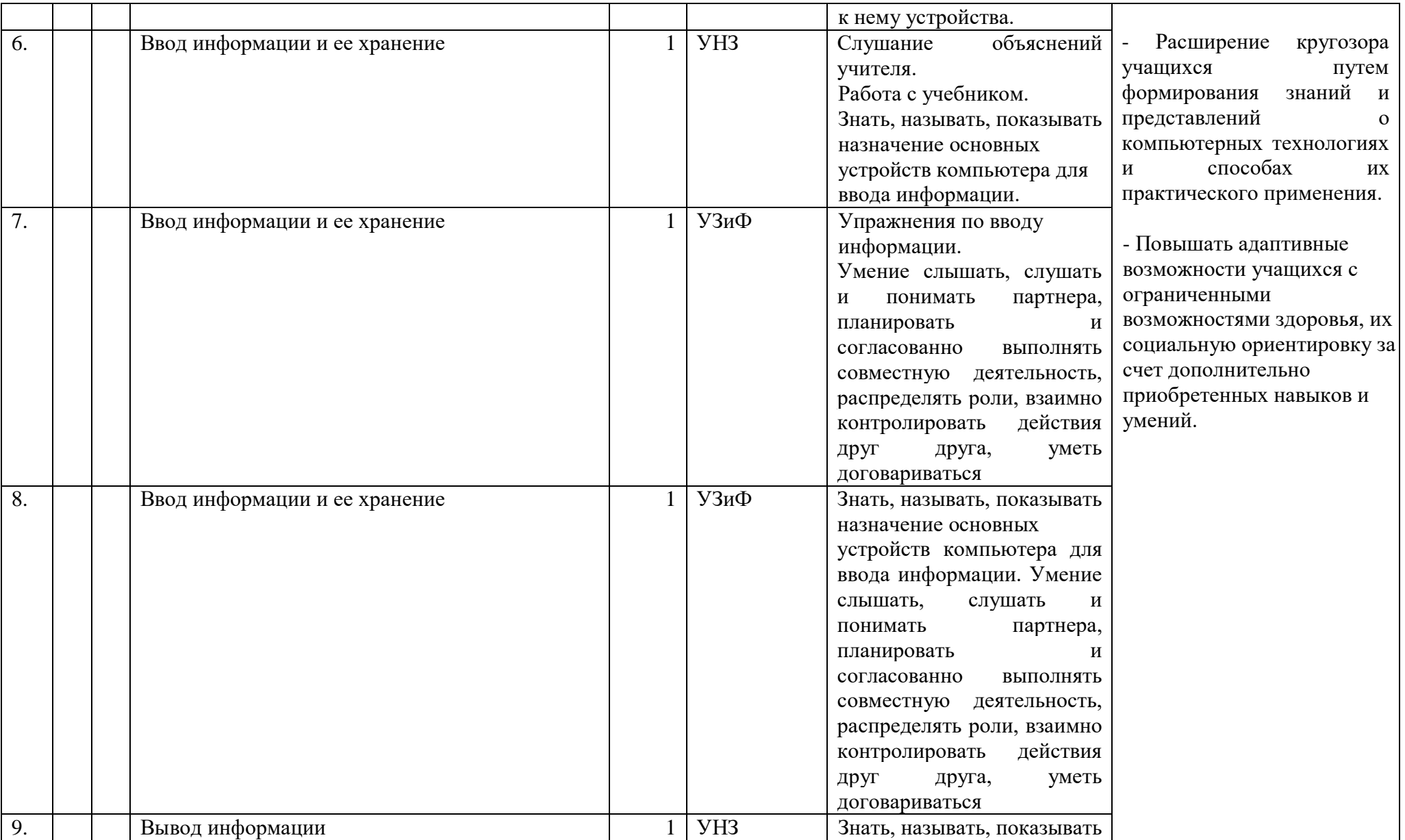

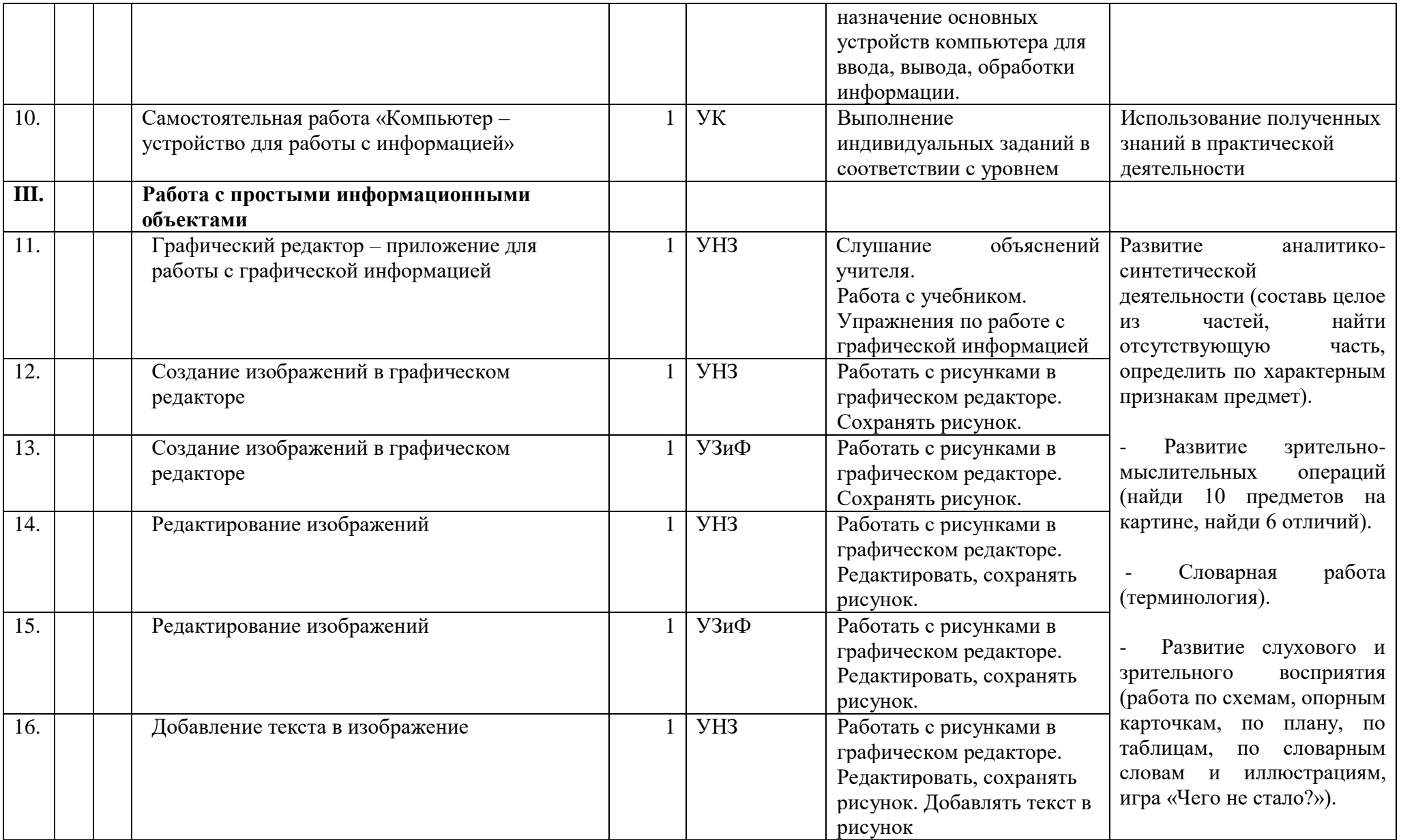

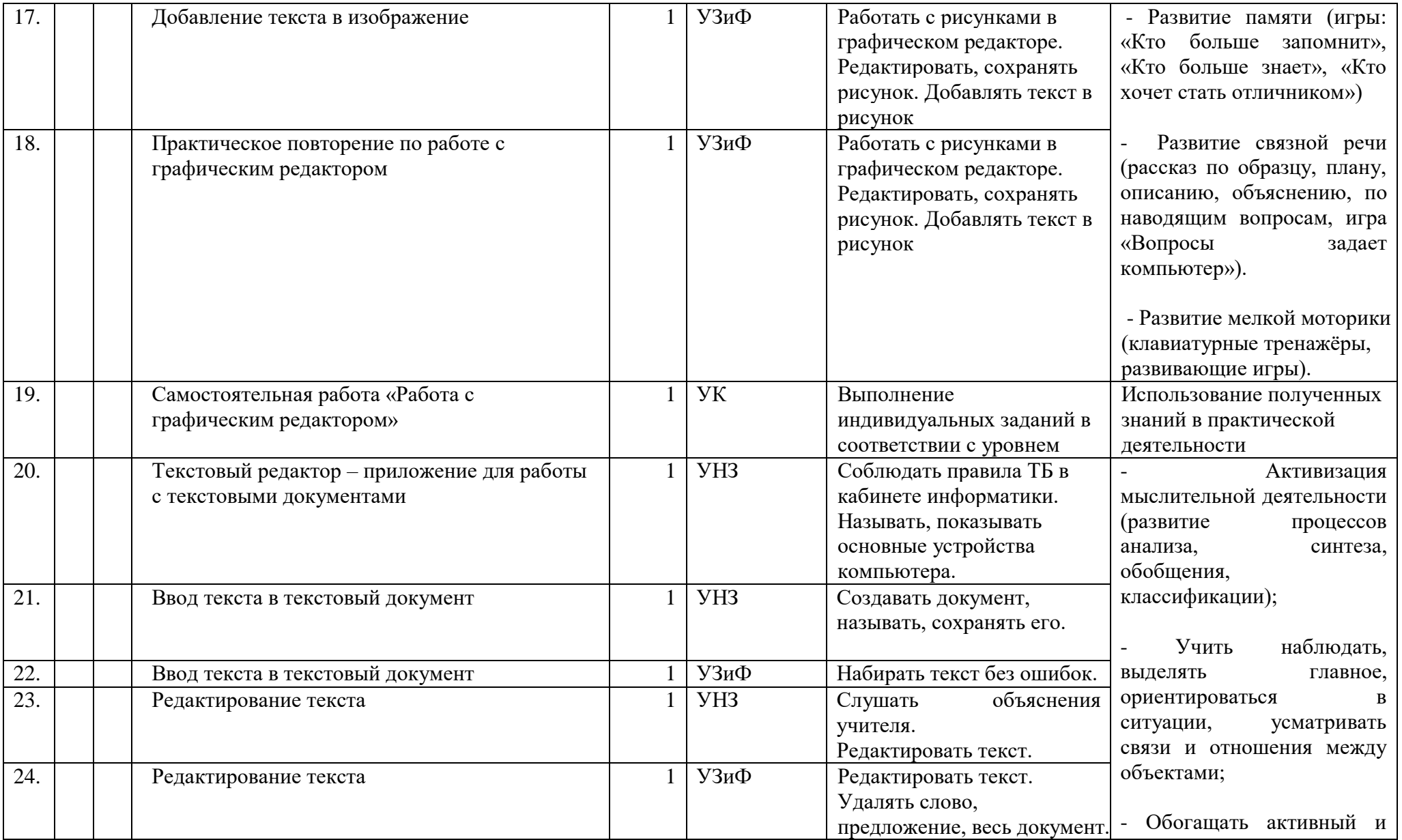

![](_page_8_Picture_260.jpeg)

![](_page_9_Picture_30.jpeg)

# Календарно-тематическое планирование, 8 класс

![](_page_10_Picture_8.jpeg)

Таблица 2

![](_page_11_Picture_254.jpeg)

![](_page_12_Picture_210.jpeg)

![](_page_13_Picture_208.jpeg)

![](_page_14_Picture_1.jpeg)

![](_page_15_Picture_22.jpeg)

# **Календарно-тематическое планирование, 9 класс**

![](_page_16_Picture_240.jpeg)

*Таблица 2*

![](_page_17_Picture_230.jpeg)

![](_page_18_Picture_210.jpeg)

![](_page_19_Picture_218.jpeg)

![](_page_20_Picture_133.jpeg)

.

## **Учебно-методическое и материально – техническое обеспечение образовательной деятельности. 7 класс**

**Материально-техническое оснащение** учебного предмета «Информатика» включает: дидактический материал: изображения (карточки, фото, плакаты).

Видеофильмы, презентации по темам

Аппаратные средства:

- ноутбуки;
- интерактивная панель (флип-чарт);
- МФУ лазерный;
- устройства для манипулирования экранными объектами- мышь.
- колонки для компьютера
- сетевой фильтр

Интернет-ресурсы:

http://school-collection.edu.ru/ - Единая коллекция цифровых образовательных ресурсов; http://www.uchportal.ru/load/ - Учительский портал;

http://pedsovet.su/load/45 - Pedsovet.su Сообщество взаимопомощи учителей;

http://festival.1september.ru/articles/subjects/33 - Фестиваль педагогических идей «Открытый урок»; http://fcior.edu.ruhttp://eor.edu.ru - Федеральный центр информационных образовательных ресурсов

### **Перечень учебно-методической литературы**

- 1. Информатика: 7-й класс: учебное пособие для общеобразовательных организаций, реализующих адаптированные основные общеобразовательные программы / Т.В. Алышева, В.Б.Лабутин, В.А. Лабутина. – Москва: Просвещение, 2023 г.
- 2. Информатика учебник 5 класс Л.Л. Босова, А.Ю.Босова М.: БИНОМ. Лаборатория знаний, 2017;
- 3. Рабочая тетрадь 5 класс М.: БИНОМ. Лаборатория знаний, 2017;
- 4. Информатика и ИКТ. Учебник начального уровня. Под ред. профессора Н.В.Макаровой.- СПб.: Питер, 2010
- 5. Информатика. 5-11 классы: развёрнутое тематическое планирование авт. сост. А.М. Горностаева, Н.П. Серова. - Волгоград: Учитель, 2012
- 6. Информатика. Программа для основной школы 5-9 классы. Л.Л. Босова, А.Ю. Босова М.: БИНОМ. Лаборатория знаний, 2015;
- 7. Князева Е.В. Применение информационных технологий в специальной (коррекционной) школе VIII вида. Князева Е.В. Коррекционная педагогика. -2009 -  $N_2$  4 (34)
- 8. Материалы авторской мастерской Босовой Л.Л. (metodist.lbz.ru/).

#### **Учебно-методическое и материально – техническое обеспечение образовательной деятельности. 8 класс**

**Материально-техническое оснащение** учебного предмета «Информатика» включает: дидактический материал: изображения (карточки, фото, плакаты). Видеофильмы, презентации по темам Аппаратные средства: ▪ ноутбуки;

- интерактивная панель (флип-чарт);
- МФУ лазерный;
- устройства для манипулирования экранными объектами- мышь.
- колонки для компьютера
- сетевой фильтр

Интернет-ресурсы:

http://school-collection.edu.ru/ - Единая коллекция цифровых образовательных ресурсов; http://www.uchportal.ru/load/ - Учительский портал;

http://pedsovet.su/load/45 - Pedsovet.su Сообщество взаимопомощи учителей;

http://festival.1september.ru/articles/subjects/33 - Фестиваль педагогических идей

«Открытый урок»; http://fcior.edu.ruhttp://eor.edu.ru - Федеральный центр информационных образовательных ресурсов

#### **Перечень учебно-методической литературы**

- 1. Информатика: 7-й класс: учебное пособие для общеобразовательных организаций, реализующих адаптированные основные общеобразовательные программы / Т.В. Алышева, В.Б.Лабутин, В.А. Лабутина. – Москва: Просвещение, 2023 г.
- 2. Информатика учебник 6 класс Л.Л. Босова, А.Ю.Босова М.: БИНОМ. Лаборатория знаний, 2017;
- 3. Рабочая тетрадь 6 класс М.: БИНОМ. Лаборатория знаний, 2017;
- 4. Информатика и ИКТ. Учебник начального уровня. Под ред. профессора Н.В.Макаровой.- СПб.: Питер, 2010
- 5. Информатика. 5-11 классы: развёрнутое тематическое планирование авт. сост. А.М. Горностаева, Н.П. Серова. - Волгоград: Учитель, 2012
- 6. Информатика. Программа для основной школы 5-9 классы. Л.Л. Босова, А.Ю. Босова М.: БИНОМ. Лаборатория знаний, 2015;
- 7. Князева Е.В. Применение информационных технологий в специальной (коррекционной) школе VIII вида. Князева Е.В. Коррекционная педагогика. -2009 - № 4 (34)
- 8. Материалы авторской мастерской Босовой Л.Л. (metodist.lbz.ru/).

#### **Учебно-методическое и материально – техническое обеспечение образовательной деятельности. 9 класс**

**Материально-техническое оснащение** учебного предмета «Информатика» включает: дидактический материал: изображения (карточки, фото, плакаты).

Видеофильмы, презентации по темам

- Аппаратные средства:
- ноутбуки;
- интерактивная панель (флип-чарт);
- МФУ лазерный;
- устройства для манипулирования экранными объектами- мышь.
- колонки для компьютера
- сетевой фильтр

Интернет-ресурсы:

http://school-collection.edu.ru/ - Единая коллекция цифровых образовательных ресурсов; http://www.uchportal.ru/load/ - Учительский портал;

http://pedsovet.su/load/45 - Pedsovet.su Сообщество взаимопомощи учителей; http://festival.1september.ru/articles/subjects/33 - Фестиваль педагогических идей «Открытый урок»; http://fcior.edu.ruhttp://eor.edu.ru - Федеральный центр информационных образовательных ресурсов

#### **Перечень учебно-методической литературы**

- 1. Информатика: 7-й класс: учебное пособие для общеобразовательных организаций, реализующих адаптированные основные общеобразовательные программы / Т.В. Алышева, В.Б.Лабутин, В.А. Лабутина. – Москва: Просвещение, 2023 г.
- 2. Информатика учебник 7 класс Л.Л. Босова, А.Ю.Босова М.: БИНОМ. Лаборатория знаний, 2017;
- 3. Рабочая тетрадь 7 класс М.: БИНОМ. Лаборатория знаний, 2017;
- 4. Информатика и ИКТ. Учебник начального уровня. Под ред. профессора Н.В.Макаровой.- СПб.: Питер, 2010
- 5. Информатика. 5-11 классы: развёрнутое тематическое планирование авт. сост. А.М. Горностаева, Н.П. Серова. - Волгоград: Учитель, 2012
- 6. Информатика. Программа для основной школы 5-9 классы. Л.Л. Босова, А.Ю. Босова М.: БИНОМ. Лаборатория знаний, 2015;
- 7. Князева Е.В. Применение информационных технологий в специальной (коррекционной) школе VIII вида. Князева Е.В. Коррекционная педагогика. -2009 -  $N_2$  4 (34)
- 8. Материалы авторской мастерской Босовой Л.Л. (metodist.lbz.ru/).

#### **Примерный контрольно-измерительный материал**

#### **Контрольные задания по разделу «Компьютер устройство для работы с информацией»**

#### **Минимальный уровень**

### **ЗАДАНИЕ 1**

- 1. Откройте файл «Задания по математике»
- 2. Запишите в этом файле число, в котором 5 сот.2 дес. 8 ед.
- 3. Закройте файл, сохраните новую информацию в нем

## **ЗАДАНИЕ 2**

- 1. Откройте папку «Уроки информатики»
- 2. Создайте в этой папке новую папку, назовите ее так: «Контрольные работы»

#### **Достаточный уровень**

# **ЗАДАНИЕ 1.**

1. Откройте файл «Ответы на вопросы»

2. Ответьте (кратко) на вопрос, ответ напечатайте в файле.

ВОПРОС: Как называется устройство ввода информации, которое начинается с буквы «М»

3. Закройте файл, сохраните новую информацию в нем.

# **ЗАДАНИЕ 2.**

1. Откройте папку «Уроки информатики»

2. Создайте в этой папке новую папку, назовите ее так: «Контрольные работы».

3. В папке «Контрольные работы» создайте новый файл «Контрольная работа 1». Внесите

в этот файл информацию о том, как называются устройства вывода информации (запишите 4 названия устройств). Закройте файл, сохраните новую информацию в нем.

# **Контрольные задания по разделу «Графический редактор. работа с изображениями»**

### **Минимальный уровень**

# **ЗАДАНИЕ 1.**

1) Откройте на компьютере графический редактор Paint (с помощью учителя).

2) Нарисуйте в графическом редакторе Paint указанные геометрические фигуры (используйте инструмент «Фигуры»):

- а) круг;
- б) треугольник;
- в) квадрат.

3) Закройте окно графического редактора, сохраните свою работу (с помощью учителя).

# **ЗАДАНИЕ 2.**

1) Откройте на компьютере графический редактор Paint (с помощью учителя).

- 2) Нарисуйте в графическом редакторе Paint (используйте инструмент «Кисти»):
	- а) волнистую линию;
	- б) рыбку.
- 3) Сохраните рисунок (с помощью учителя).

# **Достаточный уровень**

# **ЗАДАНИЕ 1**

1) Откройте на компьютере графический редактор Paint.

2) Нарисуйте в графическом редакторе Paint указанные геометрические фигуры (используйте инструмент «Фигуры»), раскрасьте их:

- а) прямоугольник красного цвета;
- б) пятиугольник зелёного цвета;
- в) шестиугольник голубого цвета.

3) Закройте окно графического редактора, сохраните свою работу (место сохранения по указанию учителя).

# **ЗАДАНИЕ 2**

1) Откройте на компьютере графический редактор Paint.

2) Нарисуйте в графическом редакторе Paint (используйте инструмент «Кисти») открытку к празднику 8 Марта.

- 3) Добавьте на открытку надпись: «Поздравляю!»
- 4) Сохраните рисунок (место сохранения по указанию учителя).

# **Контрольные задания по разделу «Текстовый редактор. работа с текстом»**

# **Минимальный уровень**

**ЗАДАНИЕ 1**

1) В папке «Работа с текстом» создайте новую папку, назовите её «Контрольные работы» (с помощью учителя).

2) В папке «Контрольные работы» создайте новый файл, дайте ему имя «Контрольная работа 1» (с помощью учителя).

3) Откройте файл «Контрольная работа 1». Наберите указанный текст.

12 апреля — День космонавтики. В этот день в космос впервые полетел человек — Юрий Алексеевич Гагарин. Это произошло в 1961 году. Имя первого космонавта знают жители разных стран. В День космонавтики во многих школах проводятся концерты, конкурсы, викторины.

4) Выполните редактирование текста: удалите слово — отчество «Алексеевич».

5) Выполните форматирование текста:

а) измените цвет шрифта в словах «День космонавтики», сделайте его красным;

б) выделите полужирным шрифтом год «1961».

6) Закройте файл, сохраните свою работу (с помощью учителя).

# **ЗАДАНИЕ 2.**

1) В папке «Контрольные работы» создайте новый файл, дайте ему имя «Контрольная работа 2» (с помощью учителя).

2) Вставьте в документ «Контрольная работа 2» круг и прямоугольник. Измените цвет фигур и их положение на странице в соответствии с образцом.

![](_page_26_Figure_15.jpeg)

3) Закройте файл, сохраните свою работу (с помощью учителя).

#### **Достаточный уровень**

# **ЗАДАНИЕ 1**

1) В папке «Работа с текс-том» создайте новую папку, назовите её «Контрольные работы».

2) В папке «Контрольные работы» создайте новый файл, дайте ему имя «Контрольная работа 1».

3) Откройте файл «Контрольная работа 1». Наберите указанный текст.

День космонавтики.

12 апреля 1961 года впервые был совершён полёт человека в космос.

В этот день космонавт Юрий Гагарин на космическом корабле стартовал с космодрома «Байконур». Его полёт продлился 108 минут. В День космонавтики 12 апреля главные праздничные мероприятия проходят в Москве: в Московском планетарии проводятся экскурсии, а в Музее космонавтики — специальные проекты, лекции и встречи.

4) Выполните редактирование текста:

а) вставьте в текст отчество Гагарина: Алексеевич, чтобы получилось так: Юрий Алексеевич Гагарин;

б) удалите предложение: «Его полёт продлился 108 минут».

5) Выполните форматирование текста:

а) название текста выровняйте по центру, шрифт сделайте полужирным, красного цвета;

б) дату «12 апреля» выдели курсивом везде по всего тексту.

6) Закройте файл, сохрани свою работу.

# **ЗАДАНИЕ 2**

1) В папке «Контрольные работы» создайте новый файл, дайте ему имя «Контрольная работа 2».

2) Вставьте в документ «Контрольная работа 2» пятиугольник и восьмиугольник.

3) Измените цвет фигур: пятиугольник сделайте оранжевого цвета, восьмиугольник — фиолетового цвет

4) Измените расположен фигур, сделайте так: пятиугольник справа от восьмиугольника.

5) Закройте файл, сохранить свою работу.

#### **Практическое задание для 8 класса**

# Минимальный уровень

1. Создай таблицу в текстовом редакторе WORD по образцу.

![](_page_27_Picture_164.jpeg)

- 2. Создай рисунок в графическом редакторе Paint по образцу (воспользуйся папкой «Изображения» для поиска нужных объектов)
- 3. Создай открытку в компьютерной презентации Power Point используя графические объекты и текст (для поиска нужных объектов воспользуйся папкой «Изображения»)

# **Практическое задание для 8 класса**

Достаточный уровень

1.Создай таблицу в текстовом редакторе WORD, заполните по образцу.

 Добавьте один столбец справа, объедините первую строку и добавьте подзаголовок «Достопримечастельности» (Фиолетовый, Ж, 14)

![](_page_27_Picture_165.jpeg)

- 2. Создай рисунок в графическом редакторе Paint по образцу (воспользуйся папкой «Изображения» для поиска нужных объектов)
- 3. Создай открытку в компьютерной презентации Power Point используя графические объекты и текст (для поиска нужных объектов воспользуйся папкой «Изображения»). Примени анимацию к графическим объектам в презентации.

## **Тестовое задание**

Достаточный уровень.

- 1. Отметь один правильный ответ:
	- Компьютер это:
	- устройство для работы с текстами;

электронное вычислительное устройство для обработки чисел;

устройство для хранения информации любого вида;

многофункциональное электронное устройство для работы с информацией.

2. Отметь один правильный ответ:

Какое из устройств предназначено для ввода информации:

![](_page_28_Picture_124.jpeg)

алфавитно-цифровые управления курсором цифровая панель

5. Выбери правильный ответ на вопрос –

Персональный компьютер не будет функционировать, если отключить:

![](_page_28_Picture_125.jpeg)

многофункциональное электронное устройство для работы с информацией.

2. Отметь один правильный ответ:

 Какое из устройств предназначено для ввода информации: П принтер П наушники клавиатура 3. Внимательно рассмотри клавиатуру. Соедини клавишу стрелкой с цифрой в верхнем ряду, чтобы получился **? fr** Shift N<sub>2</sub> ? % )<br>0 Backspace  $\overline{2}$  $\overline{3}$  $\overline{4}$ 5  $6 \theta$  $\overline{ }$ 8 ġ E ÿ  $\mathbf{o}$ n ш Ш Э я Ж p T И ы Tab Ċ Φ X й K Л ч Ë Д Caps Lock I Enter H Ц B Б H M Ъ ь **fr** Shift **fr** Shift ġ En Ru Layout Clear Spell Copy 2.Выбери правильный ответ на вопрос – Как называются клавиши, выделенные на клавиатуре красным цветом: 4.Выбери правильный ответ на вопрос – Как называются клавиши, выделенные на клавиатуре красным цветом:

- алфавитно-цифровые Пифровая панель
	-

5. Выбери правильный ответ на вопрос –

Персональный компьютер не будет функционировать, если отключить:

Пмышь поперативную память принтер

#### **Практическое задание для 9 класса**

Достаточный уровень

1. Используя Internet Explorer, найдите правильные ответы и изображения с помощью одного из поисковых серверов.

![](_page_29_Picture_253.jpeg)

2. Создай открытку в компьютерной презентации Power Point используя графические объекты и текст (для поиска нужных объектов воспользуйся папкой «Изображения»). Примени анимацию к графическим объектам в презентации. Выбери «Дизайн» слайда. 3. Создай круговую диаграмму, используя табличный процессор MSExcel

![](_page_30_Picture_177.jpeg)

Данные для диаграммы

Измени формат текстовых данных в готовой диаграмме (**Ж**, 18, цвет черный)

### **Практическое задание для 9 класса**

Минимальный уровень.

1. Используя Internet Explorer, найдите правильные ответы и изображения с помощью одного из поисковых серверов.

![](_page_30_Picture_178.jpeg)

2. Создай открытку в компьютерной презентации Power Point используя графические объекты и текст (для поиска нужных объектов воспользуйся папкой «Изображения»).

3. Создай круговую диаграмму, используя табличный процессор MSExcel

![](_page_30_Picture_179.jpeg)

#### **Тестовое задание**

Достаточный уровень.

#### **1. Выбери 2 верных ответа**

Выделение фрагмента текста возможно:

с помощью мыши

с помощью учителя

с помощью курсора

## **2. Выбери 1 неверный ответ**

Копирование фрагмента текста возможно:

**OOO** 

с помощью контекстного меню

с помощью комбинирования клавиш Ctrl+C

с помощью клавиши Shift

### **3. Выбери 1 верный ответ**

Удаление фрагмента текста возможно:

с помощью выделения фрагмента текста и нажатия клавиши Delete

с помощью выделения фрагмента текста и нажатия клавиши Enter

с помощью выделения фрагмента текста и нажатия клавиши Caps Lock

#### **4. Выбери 1 неверный ответ**

Вырезка фрагмента текста возможно:

 $\Box$  с помощью комбинации клавиш Ctrl+X

с помощью комбинации клавиш Shift+Del

с помощью комбинации клавиш Ctrl+Alt+Del

# **Тестовое задание**

Минимальный уровень.

1. Выбери 1 верный ответ

Выделение фрагмента текста возможно:

с помощью мыши

с помощью учителя

2. Выбери 1 неверный ответ

Копирование фрагмента текста возможно:

с помощью комбинирования клавиш Ctrl+C

с помощью клавиши Shift

3. Выбери 1 верный ответ

Удаление фрагмента текста возможно:

с помощью выделения фрагмента текста и нажатия клавиши Delete

с помощью выделения фрагмента текста и нажатия клавиши Enter

4. Выбери 1 неверный ответ

Вырезка фрагмента текста возможно:

 $\Box$ с помощью комбинации клавищ Ctrl+X

с помощью комбинации клавиш Ctrl+Alt+Del

![](_page_32_Picture_6.jpeg)